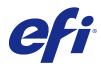

## Fiery options activation patch

This document contains important information about the Fiery options activation patch. Be sure to read this information before proceeding with the patch installation.

## Fixed issue with this release

The following issue is fixed:

Unable to install Acrobat DC PitStop 13 on macOS.

- 1 Install Fiery Command WorkStation 6.0 on macOS.
- 2 Activate Fiery Impose/Fiery Compose/Fiery JobMaster license on macOS using the License Activation Code.
- 3 Install Acrobat DC PitStop 13.

The installation fails with an error message that Acrobat DC PitStop 13 package could not be installed.

To install the patch and Acrobat DC PitStop 13:

- 1 Install Fiery Command WorkStation 6.0 on macOS.
- 2 Activate Fiery Impose/Fiery Compose/Fiery JobMaster License on macOS using the License Activation Code.
- **3** Double click the OFASQInstaller.pkg to install the patch.
- 4 Install Acrobat DC PitStop 13.

Acrobat DC PitStop 13 installs successfully in macOS.

**Note:** This patch needs to be installed on macOS 10.9 to macOS 10.13. Install this patch only if the Acrobat DC PitStop 13 cannot be installed on your system.

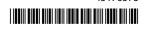